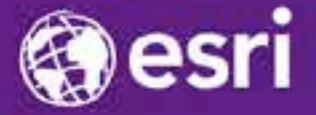

Esri International Developer Summit Palm Springs, CA

# Publishing and Using Map Services with ArcGIS for Server

Craig Williams, Ty Fitzpatrick, & Tanu Hoque

#### **Agenda**

- **Platform overview**
- **Publishing services**
	- **Demo: Publishing hosted feature service**
	- **Demo: Publishing in the enterprise**
- **Map services and dynamic layers**
	- **Demo: Dynamic layers including data upload**
- **Standardized queries with services**
- **Questions**

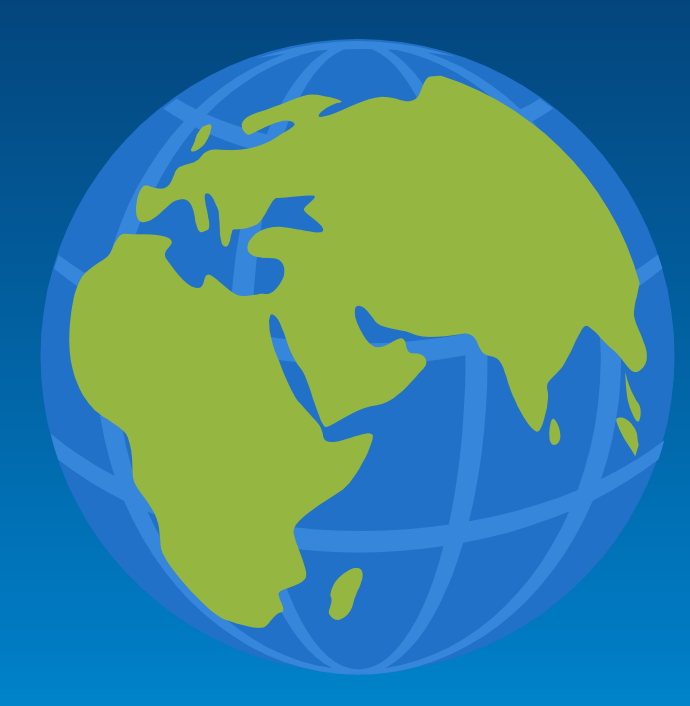

#### **The ArcGIS Platform**

- **Online / Portal**
- **Desktop**
- **Server**
- **Mobile**
- **Developer**
- **Solutions**

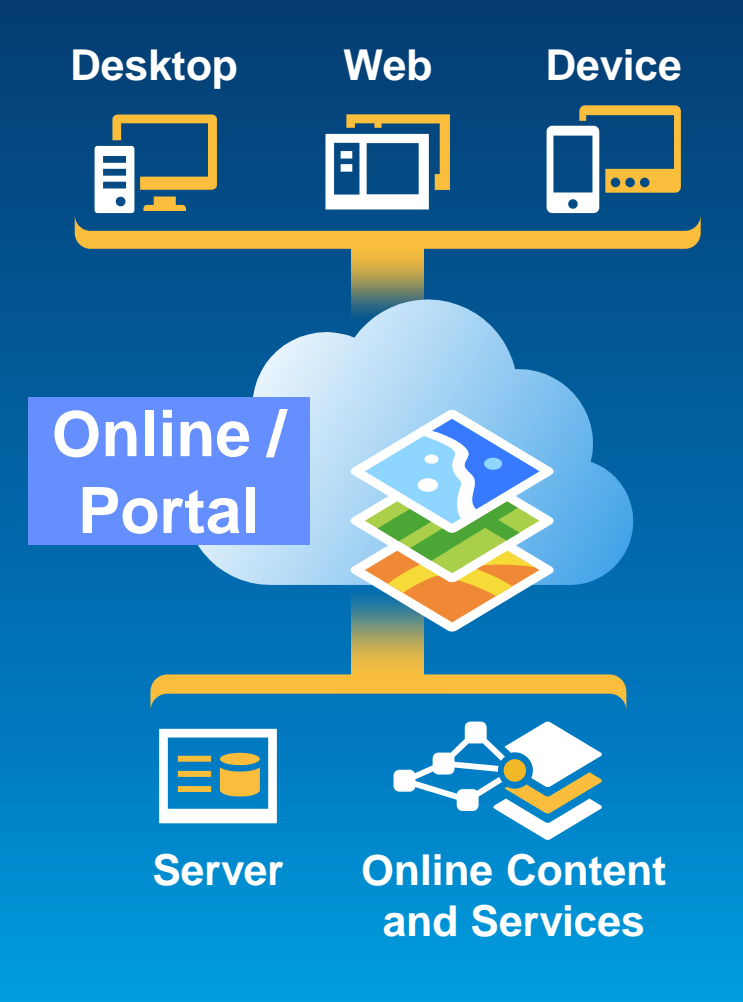

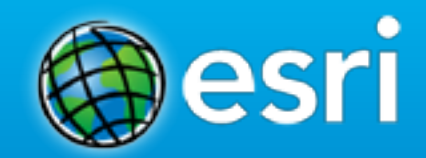

# **Publishing services**

#### **Information Sharing is Critical**

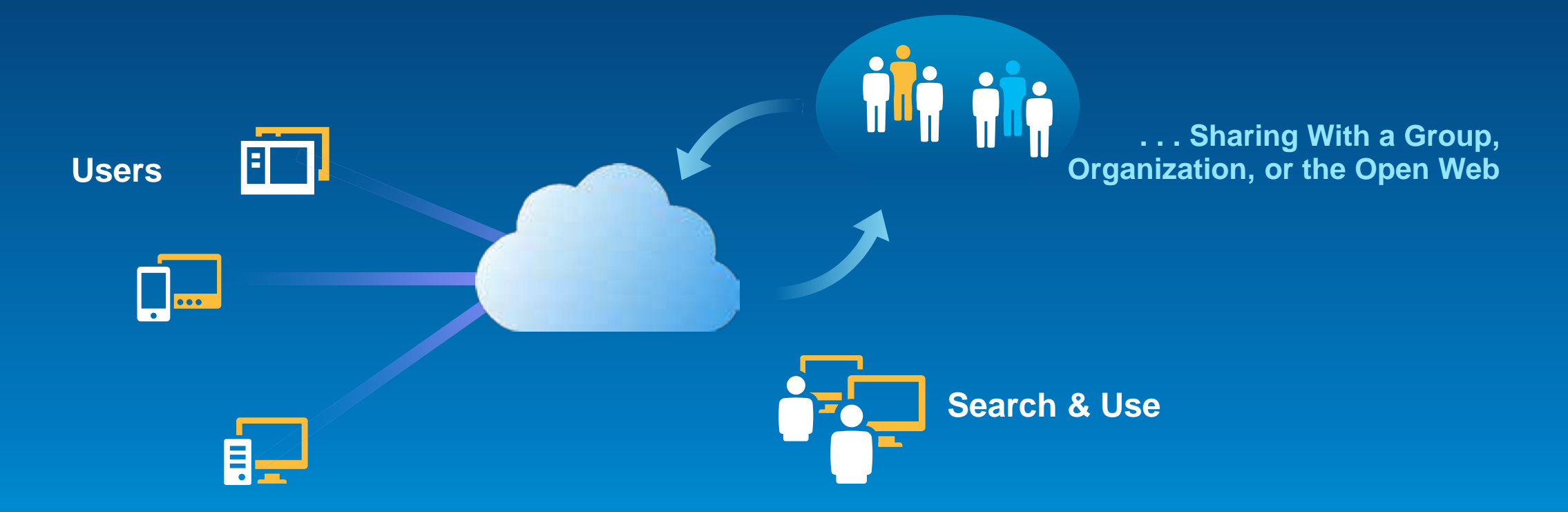

*Transparency and easy information access are now expected…*

# **Sharing as Services**

**Professional to Everyone**

- **Our goal: make it easier to share GIS resources**
	- **Unified sharing experience**
	- **Comprehensive analysis**
	- **Sharing to servers in the enterprise, cloud, and to ArcGIS Online / Portal**

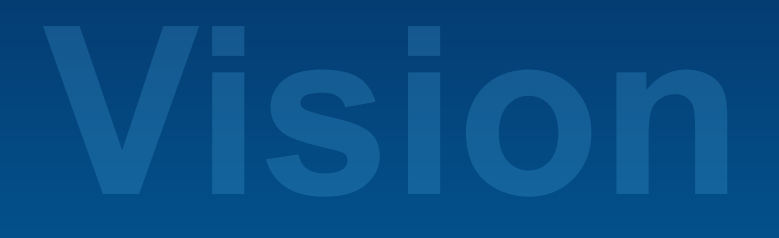

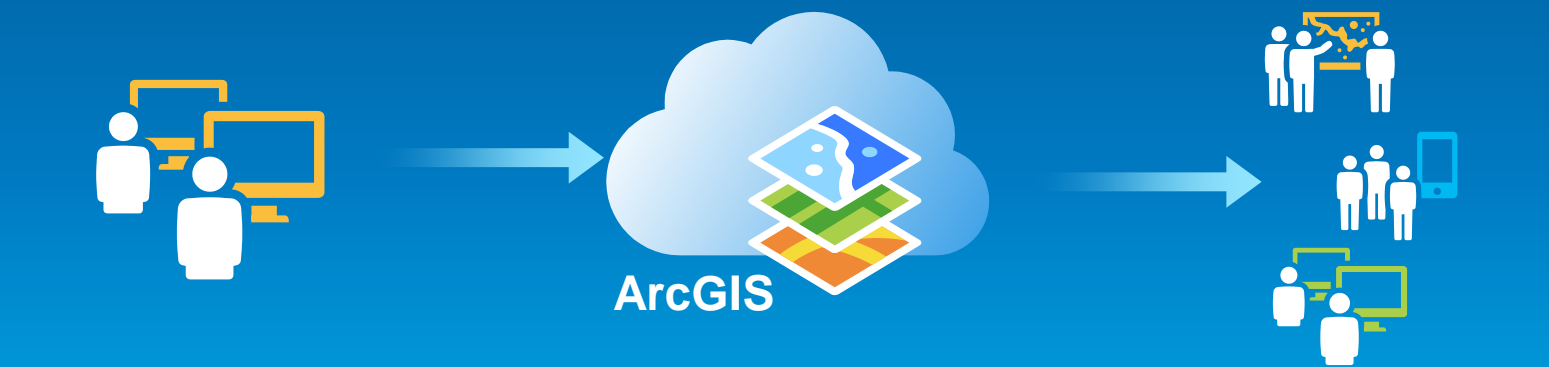

### **Sharing as Services**

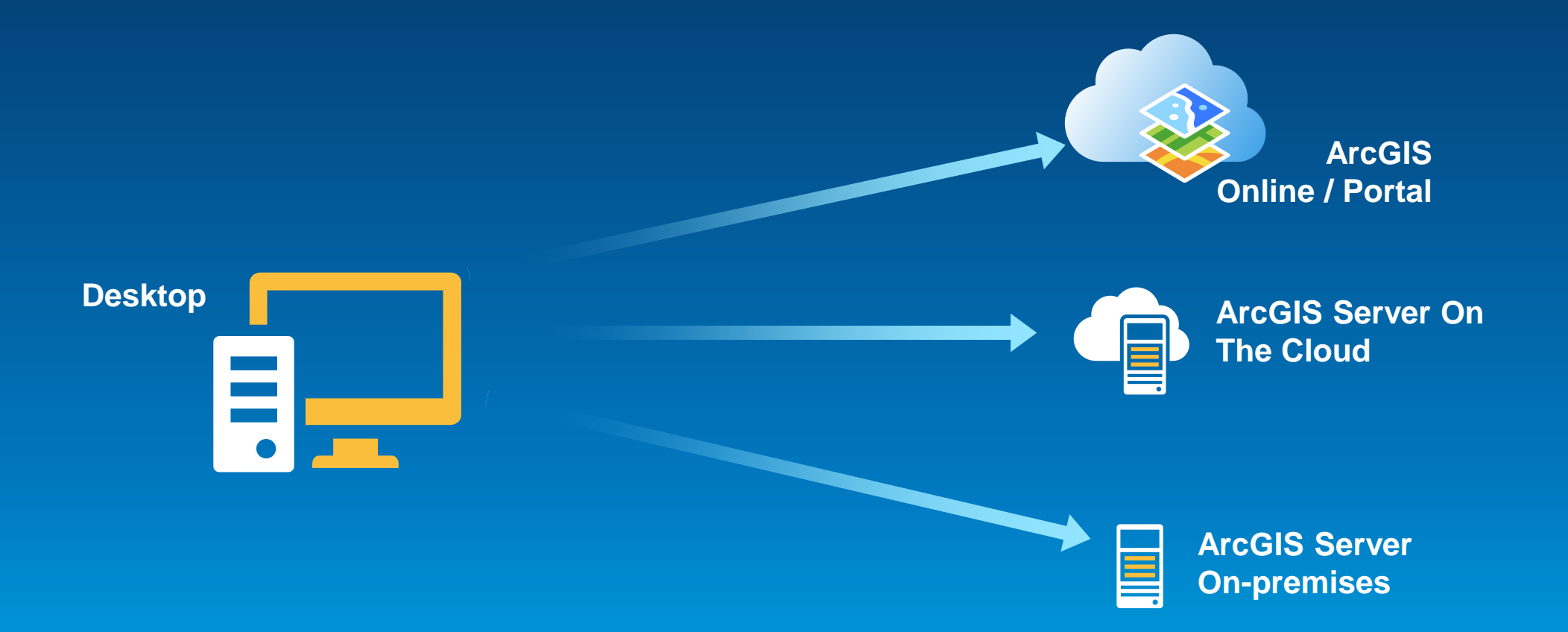

# **Sharing Layers Online**

Hosted feature services

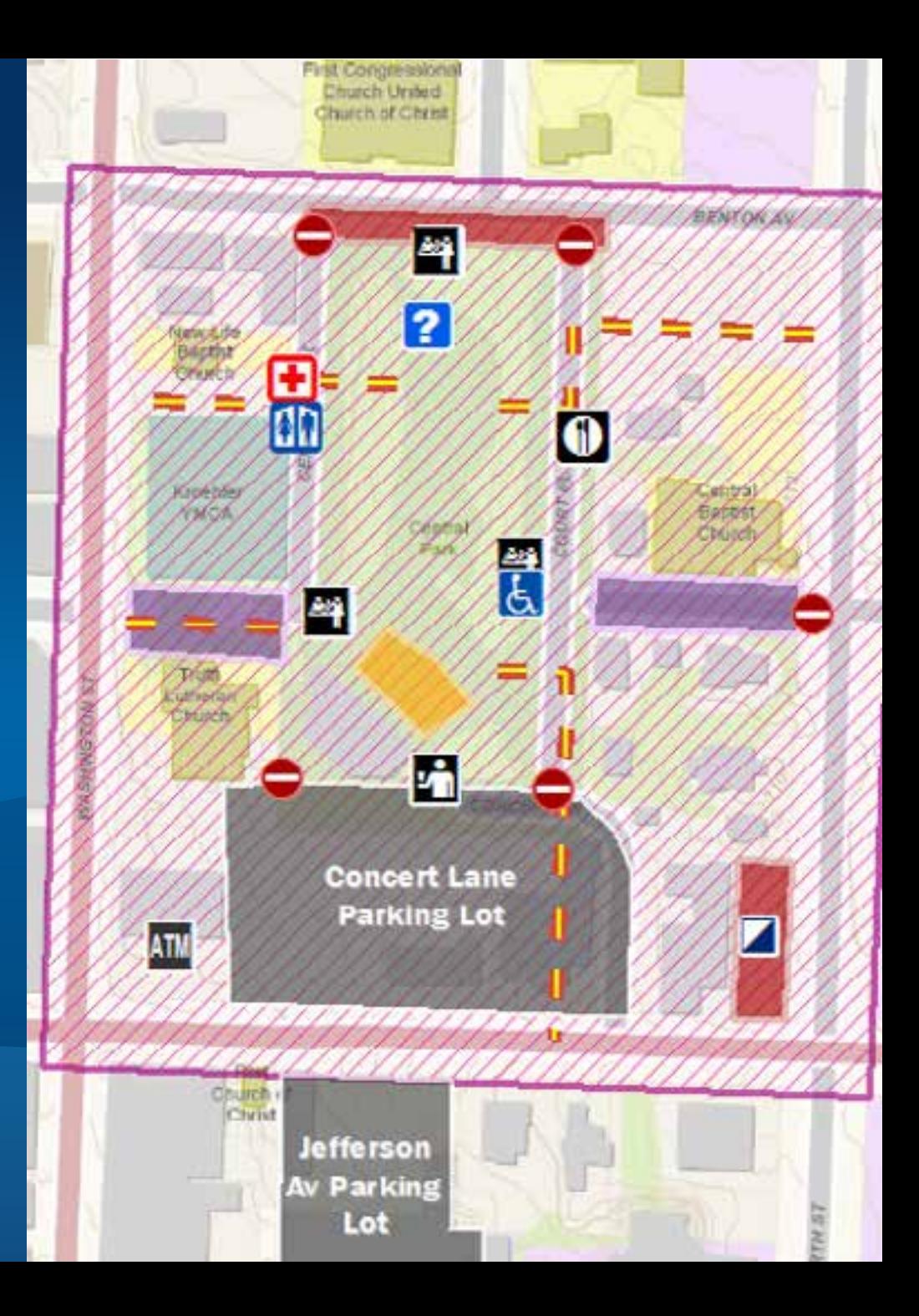

### **Hosted Mapping on ArcGIS Online**

#### • **Sharing the easy way**

- **No Server to buy, install, or maintain**
- **Scales automatically**
- **No Firewall or IT issues**

#### • **Limitations**

- **Only Tiled Map and Feature Services supported**
- **Data is private to each service**

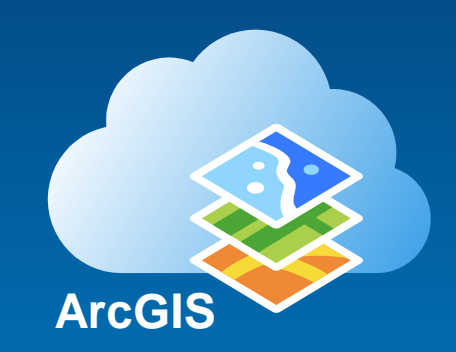

#### **Service Definition (.sd)**

- **File format for publishing all services**
	- **For all services (Map, Geoprocessing, etc.)**
- **Contains everything required to create a service:**
	- **GIS resources (Map, Globe, etc.)**
		- **embeddable fonts (if needed)**
	- **Service Configuration**
	- **Data (if it needs to be copied to the server)**
- **Uploaded to the server when publishing**
- **Can be saved and published later**
	- **Using Catalog or Server Manager**

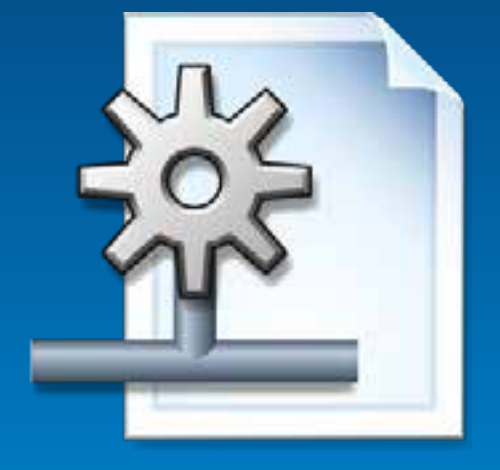

# **Sharing Layers in the Enterprise**

ArcGIS Server feature service shared via Portal

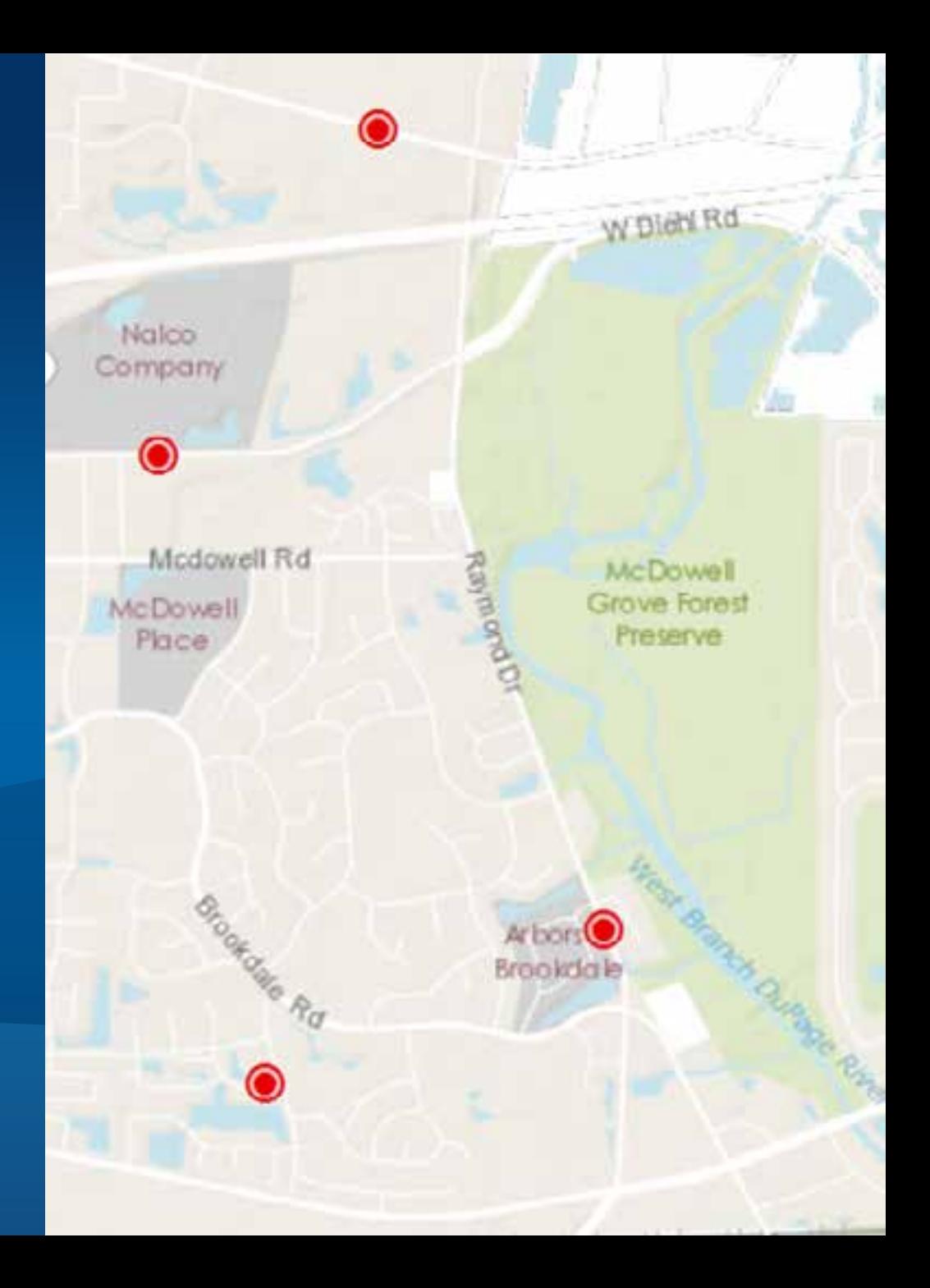

#### **ArcGIS Server in the Enterprise**

#### • **Recent improvements**

- **Successful publishing of shared data**
- **Comprehensive analysis**
- **Simple publishing with copying of data**

#### • **When to use?**

- **Need the full functionality of ArcGIS Server**
- **Want full control over all hard and software**
- **Want to publish services on live, shared data**

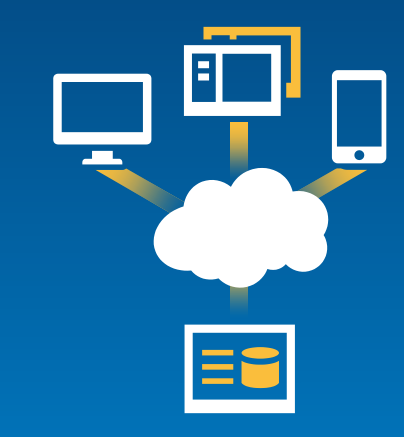

#### **ArcGIS Server Data Stores**

- **Server has a list of registered Data Stores**
- **Data Store is of type**
	- **Enterprise Geodatabase**
	- **Folder**
		- **Tip: register top-most folder level possible for maximal benefit**
- **Access to the Data Store is validated during registration** 
	- **On all machines in the site**
- **Replicated data stores for separate data instances**
	- **Tip: Read Help Topic [About registering your data with the server](http://resources.arcgis.com/en/help/main/10.2/index.html)**

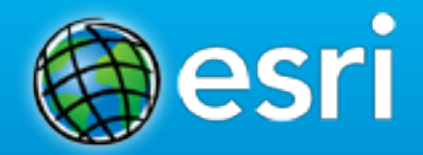

# **Map Services: Dynamic layers, statistics, queries**

#### **Review of Map Services Since ArcGIS 10.1**

#### • **One unified map service**

- **An updated optimized map service**
- **Supports additional capabilities, data types, layers, renderers**
- **New extension capabilities:** 
	- **Network Analysis**

• **New approach for Geoprocessing results**

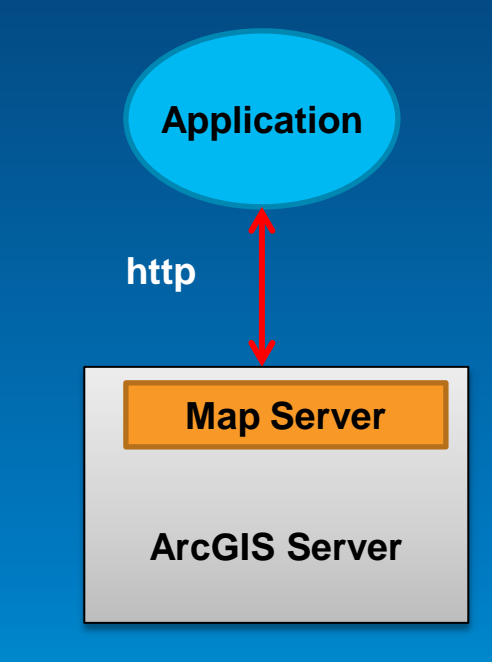

#### **Dynamic Layers: The Concept**

• **Capability with the map service that allows for per-request changes to the map**

- **Optional capability of map services**

#### • **Allows for:**

- **Updating renderers and symbols**
- **Removing and reordering layers**
- **Changing layer data sources**
- **Adding new layers from registered data sources**

#### **Dynamic Layers: Use Cases**

- **Simple updates to the map service**
	- **Remove layers or reorder layers**
- **Thematic mapping**
	- **Updates to renderers**
- **Adding content to the map service**
	- **Add data from registered workspaces**
		- **Including query layers**
- **Add to the map on a per-request basis**
	- **ArcGIS APIs handle this for you**

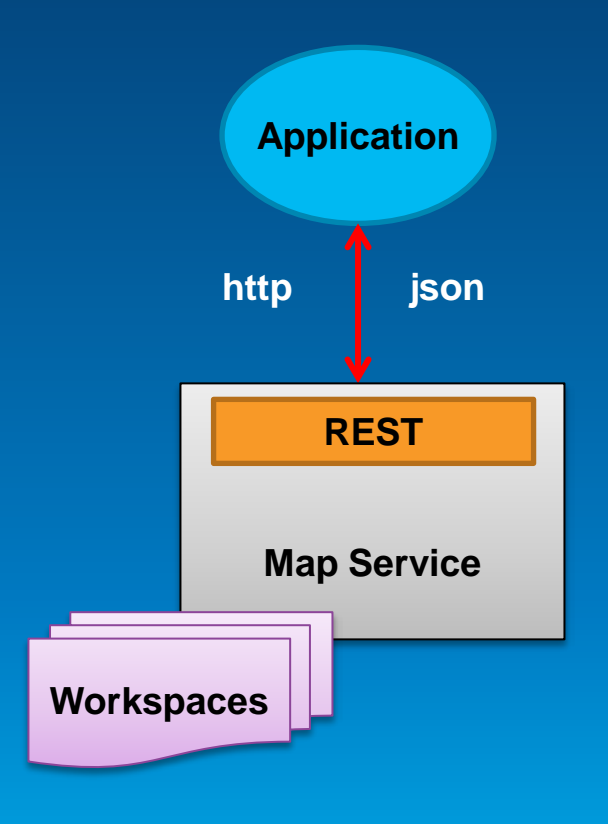

#### **Thematic Mapping**

- **Special case of dynamic layers supported via**
	- **Ability to change renderer**
	- **Ability to change data sources – including joins**
	- **Map service API for constructing renderer classes**

#### • **Generate renderer operation**

- **Supports class breaks and unique value class generation**
- **Popular classification types from ArcGIS for Desktop**

# **Thematic Mapping**

**When to use?**

• **When do I use dynamic layers instead of feature layers on the client for thematic mapping?**

- **large number of features**
- **complex geometries that cannot be generalized**
- **when it provides a performance advantage**
- **Each approach has tradeoffs**
	- **e.g. Client side features scale better and provide more interactive behavior**
	- **Generate renderer can be used with both approaches**

# **Dynamic Layers**

**More Information**

- **See the topic [About dynamic layers](http://resources.arcgis.com/en/help/main/10.2/index.html) in the ArcGIS Server help**
- **REST API – See the [Dynamic Layer / Table](http://resources.arcgis.com/en/help/arcgis-rest-api/index.html) resource help**

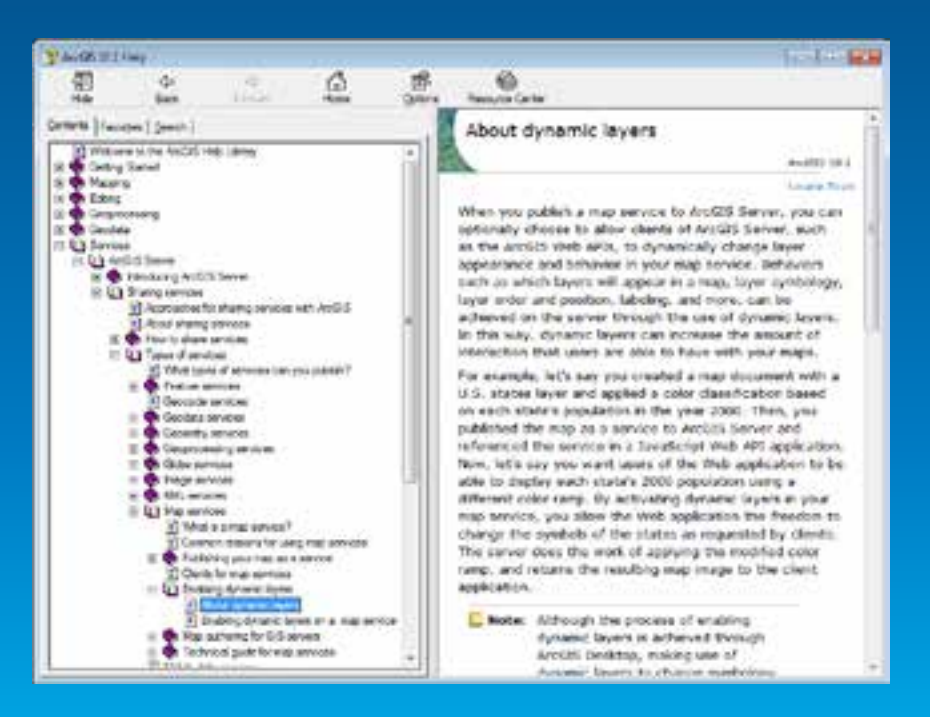

#### **Query in Map Services**

• **Support for order by, output statistics, and group by statistics was added for both layers / tables**

- **count | sum | min | max | avg | std dev | var**
- **Optional ability to return M and Z values for features**
- **Can query a specific geodatabase version**
- **Query response contains a flag when maxRecordCount was reached by the query**

### **Database Agnostic Way to Query**

**Standardized Queries - Introduced at ArcGIS 10.2**

- **One SQL syntax runs against all databases!**
	- **e.g. one date query syntax --- YEAH!**
- **Based on SQL92 query syntax and functions**
- **Limitations at 10.2**
	- **Only a subset of functions available**
	- **Not supported for** 
		- **Joined table/layer from multiple workspaces or OLE DB tables**
- **Does not accept any DB vendor specific Server level property queries** - **To switch back:**
- **StandardizedQuery is turned on by default**
- **http://<server>/arcgis/admin/system/pro perties/update**
	- **{"standardizedQueries":"false"}**

# **Dynamic Layers**

How to enable dynamicLayer? Change layer's renderer Add new layer Use client side data with map service Query layer

**2000 Population Density White Population Total Household** Avg Household Size African American Populat **Asian Population Hispanic Population Multi Race Population Male Population Female Population** Age  $\le$  5 Age 5-17 Age 18-21 Age 22-29 Age 30-39 Age 40-49 Age 50-64 Age 65+ **Total Households Avg Family Size Vacant Housing Units Owner Occupancy** ٠

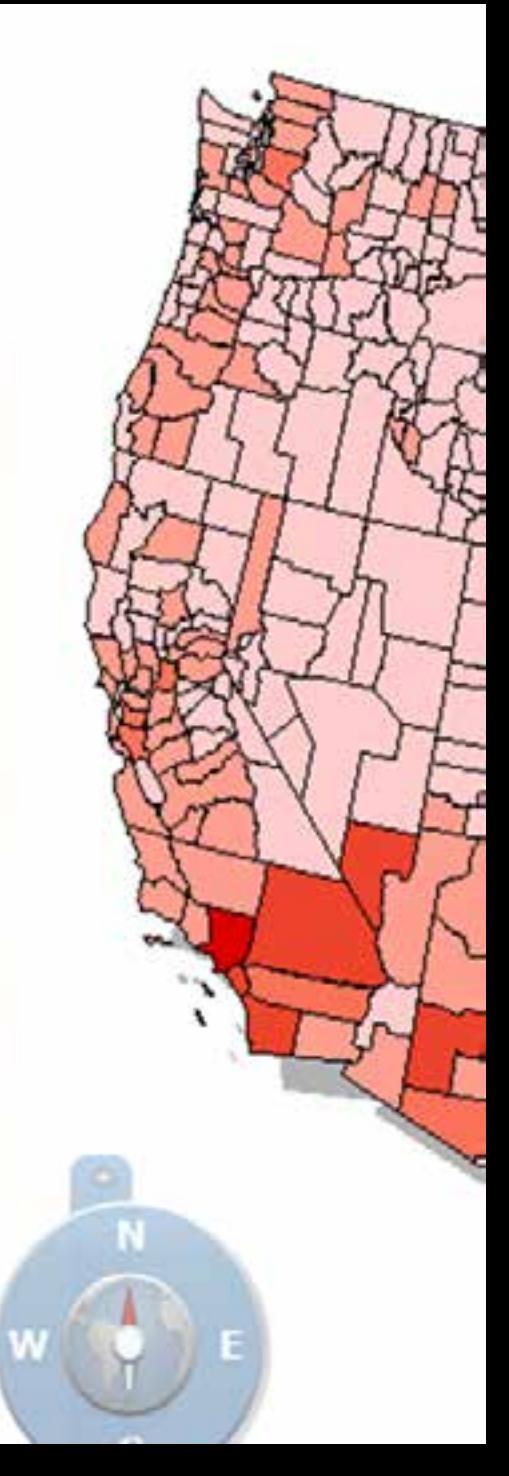

# **Enabling Dynamic Layers**

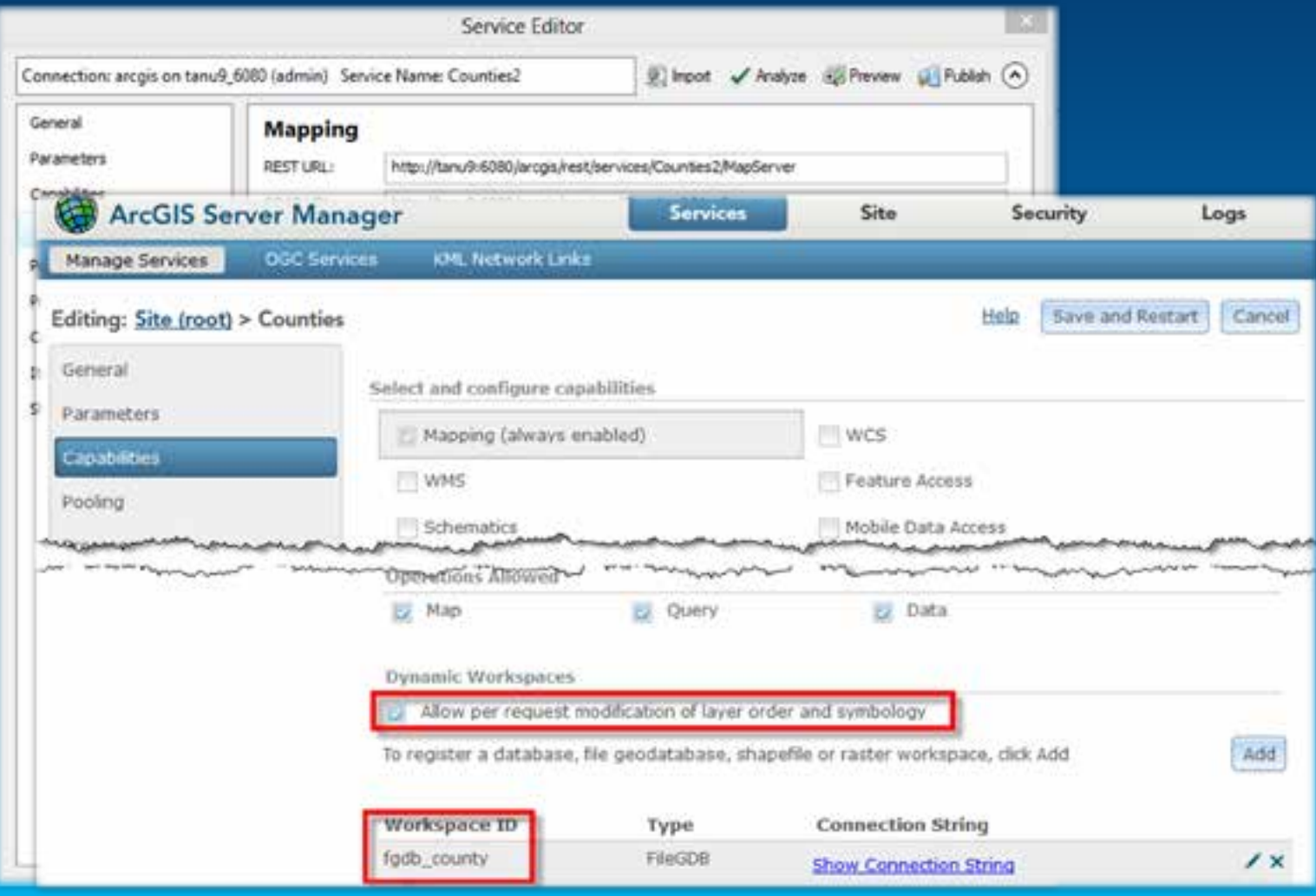

#### **Demo #1: Modify Drawing Info**

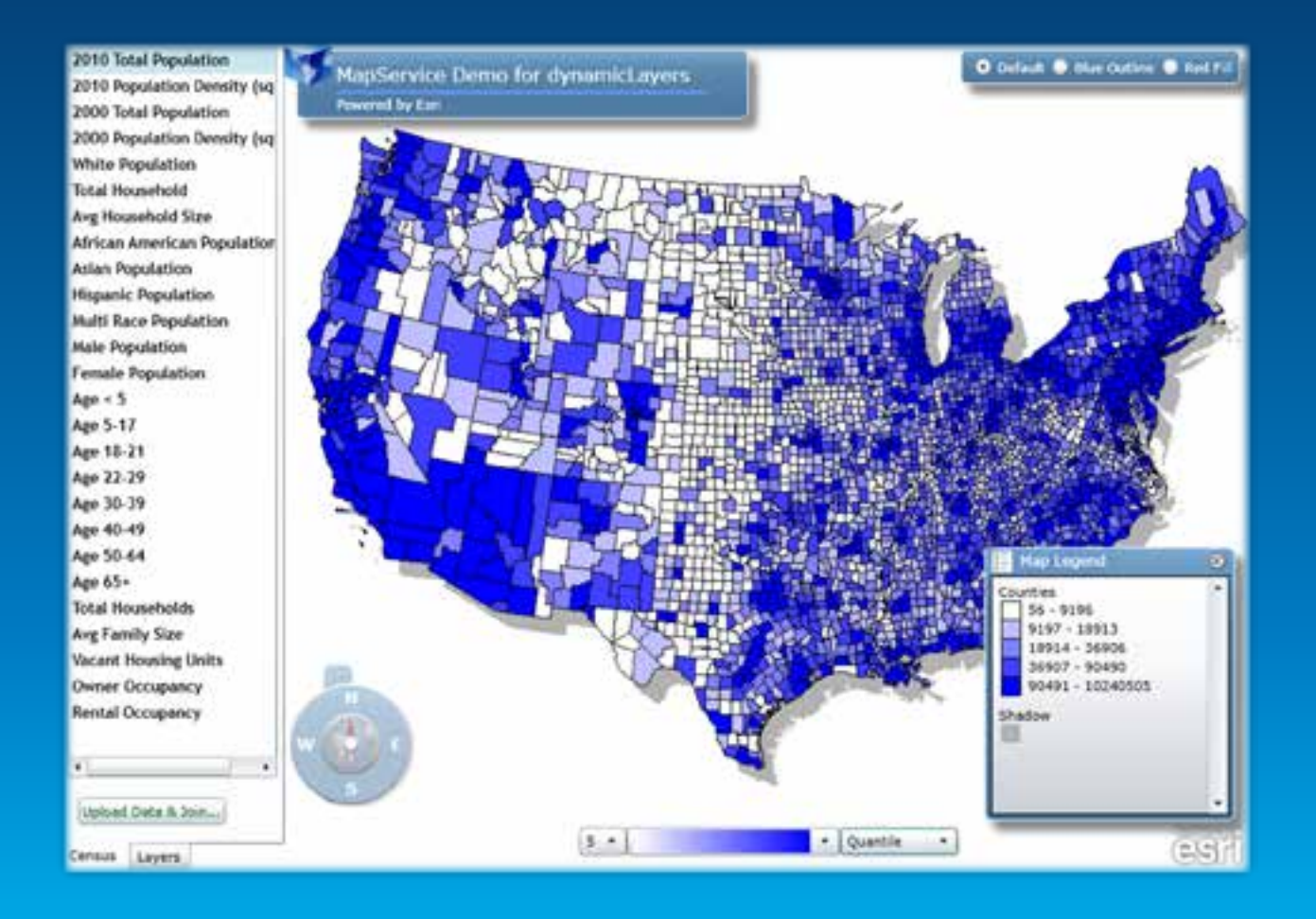

### **Dynamic Layers: Generate Renderer**

 **}**

**}**

**REST request <http://esriurl.com/5978>**

```
http://.../MapServer/2/generateRenderer?
classificationDef = {
   "type": "classBreaksDef",
   "classificationField": "POP2007",
   "classificationMethod": "esriClassifyQuantile",
   "breakCount": 5,
   "colorRamp": {
     "type": "algorithmic",
     "fromColor": [255, 255, 255, 255],
     "toColor": [0, 0, 255, 255 ],
      "algorithm": "esriCIELabAlgorithm"
```
# **Dynamic Layers: Update Renderer**

**REST request <http://esriurl.com/5979>**

```
http://.../Census/MapServer/export?....&
dynamicLayers = [ {
     "source": {
        "type": "mapLayer",
        "mapLayerId": 0
     },
      "drawingInfo": {
        "renderer": {
          "type": "classBreaks",
          "field": "POP2007",
          "classBreakInfos": [ … ]
      } } ]
```
### **Dynamic Layers: Generate Renderer**

**JavaScript API <http://esriurl.com/5968>**

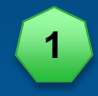

**var generateRenderer = new esri.tasks.GenerateRendererTask("http://serv../cens/MapServer/2");**

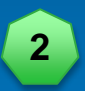

**var params = new esri.tasks.GenerateRendererParameters(); params.classificationDefinition = classDef;**

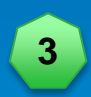

**generateRenderer.execute(params, applyRenderer, errorHandler)**

### **Dynamic Layers: Update Renderer**

#### **JavaScript API code <http://esriurl.com/5973>**

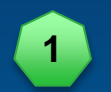

**generateRenderer.execute(params, applyRenderer, errorHandler);**

#### **function applyRenderer(renderer) {**

**var drawingOptions = new esri.layers.LayerDrawingOptions();**

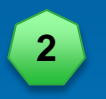

**}**

**drawingOptions.renderer = renderer; optionsArray[2] = drawingOptions; usaLayer.setLayerDrawingOptions(optionsArray); usaLayer.show();**

# **Demo #2: Add New Layer**

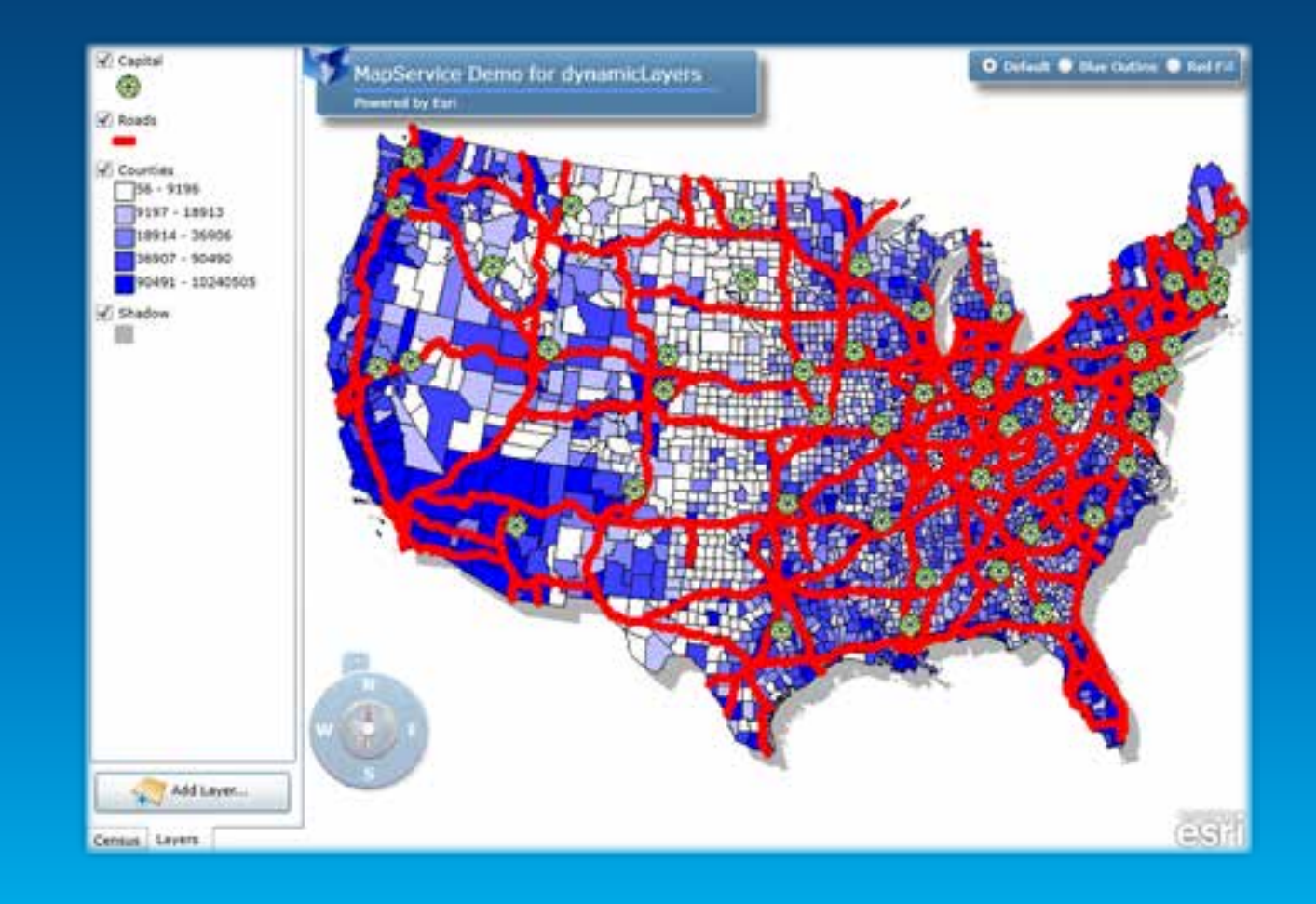

#### **Dynamic Layers: Add Layer from Registered Workspace REST request <http://esriurl.com/5980>**

```
http://.../USA/MapServer/export?....&
dynamicLayers = [ {
     "id": 104,
     "source": {
        "type": "dataLayer",
        "dataSource": {
          "type": "table",
          "workspaceId": "MyDatabaseWorkspaceIDSSR2",
          "dataSourceName": "ss6.gdb.Lakes"
 }
     },
     "drawingInfo": {…}
```
**} ]**

#### **Dynamic Layers: Add Layer from Registered Workspace JavaScript API code <http://esriurl.com/5974>**

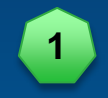

**var dynamicLayerInfos = usaLayer.createDynamicLayerInfosFromLayerInfos();**

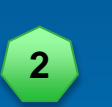

**var dataSource = new esri.layers.TableDataSource(); dataSource.workspaceId = "MyDatabaseWorkspaceIDSSR2"; dataSource.dataSourceName = "egdb.DBADMIN.USLakes"; var layerSource = new esri.layers.LayerDataSource(); layerSource.dataSource = dataSource;**

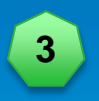

**var dynamicLayerInfo = new esri.layers.DynamicLayerInfo(); dynamicLayerInfo.source = layerSource;**

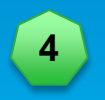

**dynamicLayerInfos.splice(0, 0, dynamicLayerInfo); usaLayer.setDynamicLayerInfos(dynamicLayerInfos);**

### **Demo #3: Use Client Side Data**

**[Blog: http://esriurl.com/5993](http://esriurl.com/5993)**

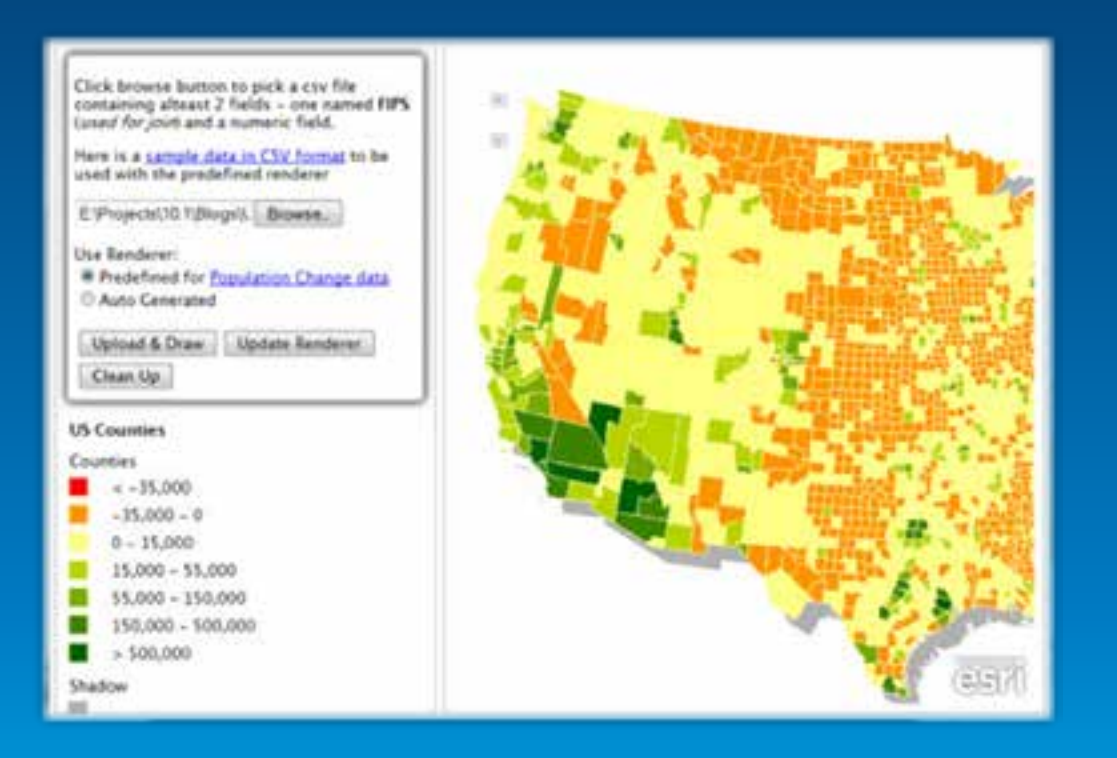

#### **Dynamic Layers: Add Query Layer REST request <http://esriurl.com/5982>**

```
http://.../USA/MapServer/export?....&
dynamicLayers = [ {
   "source": {
     "type": "dataLayer",
     "dataSource": {
        "type": "queryTable",
        "workspaceId": "MyDatabaseWorkspaceIDSSR2",
        "query": "SELECT * FROM ss6.gdb.Lakes",
        "oidFields": "objectid",
        "geometryType": "esriGeometryPolygon",
        "spatialReference": { "wkid": 4326 }
     } },
   "drawingInfo": {…} } ]
```
# **Dynamic Layers: Add Query Layer**

**JavaScript API code <http://esriurl.com/5977>**

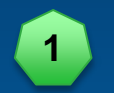

**var dynamicLayerInfos = usaLayer.createDynamicLayerInfosFromLayerInfos();**

**var queryDataSource = new esri.layers.QueryDataSource(); queryDataSource.workspaceId = "MyDatabaseWorkspaceIDSSR2"; queryDataSource.query = "SELECT \* FROM ss6.gdb.Lakes"; queryDataSource.oidFields = ["objectid"] ; queryDataSource.geometryType = "polygon"; queryDataSource.spatialReference = new esri.SpatialReference({wkid:4326}); 2**

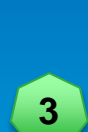

**layerSource.dataSource = queryDataSource; var dynamicLayerInfo = new esri.layers.DynamicLayerInfo(); 3 dynamicLayerInfo.source = layerSource;**

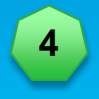

**dynamicLayerInfos.splice(0, 0, dynamicLayerInfo); usaLayer.setDynamicLayerInfos(dynamicLayerInfos);**

#### **SQL Query to Compute Population Mean Center**

**select 1 as oid, geometry::Point( sum(a.shape.STCentroid().STX \* b.Yr\_1930) / sum(b.Yr\_1930), as geometry::Point(sum(a.shape.STCentroid().STX sum(a.shape.STCentroid().STY \* b.Yr\_1930) / sum(b.Yr\_1930), sum(a.shape.STCentroid().STY '102008') as shape from STATES as a inner join USPOP1900TO2013 as b**  n STATES as a<br>inner join<br>USPOP1900TO2013 as b<br>on a.STATE\_ABBR = b.STATE\_ABBR

#### **Session Survey**

- **Please fill out the survey for this session**
	- **<http://www.esri.com/events/devsummit/session-rater>**
	- **Search by session name:** *Publishing and Using Map Services with ArcGIS for Server*
- **Your comments help us with sessions for future conferences**

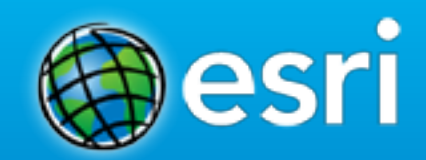

# **Questions?**

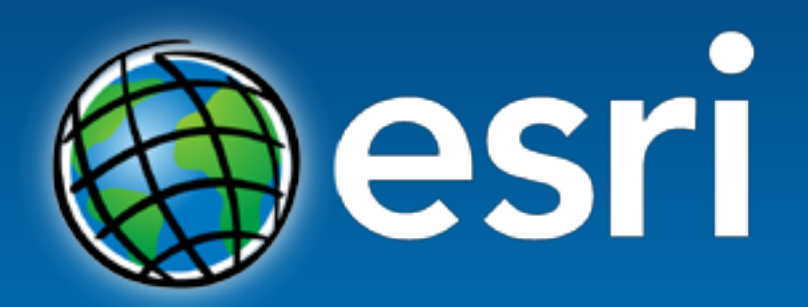

Understanding our world.